# NetWitness ® Platform

S3 Universal Connector Event Source Log Configuration Guide

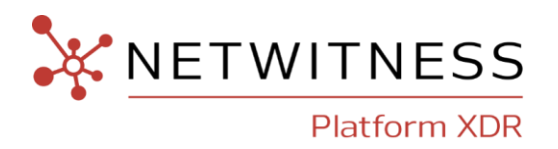

# **S3 Universal Connector**

#### **Event Source Product Information:**

**Vendor**: [AWS](https://aws.amazon.com/)

**Event Source**: S3

**Versions**: API v1.0

#### **NetWitness Product Information:**

**Supported On**: Netwitness Platform 11.7 and later

**Note:** S3 Universal Connector is supported from NetWitness Platform 11.5. However, NetWitness recommends you to update NetWitness Platform to the latest version.

**Event Source Log Parser**: aws, aws\_cloudtrail, cisco\_umbrella, aws\_waf, aws\_ windows, opswat, jamf, cloudflarerbi, appfabric

**Collection Method**: Plugin Framework

**Event Source Class.Subclass**: Host.Cloud

#### **Contact Information**

NetWitness Community at [https://community.netwitness.com](https://community.netwitness.com/) contains a knowledge base that answers common questions and provides solutions to known problems, product documentation, community discussions, and case management.

#### **Trademarks**

RSA and other trademarks are trademarks of RSA Security LLC or its affiliates ("RSA"). For a list of RSA trademarks, go to [https://www.rsa.com/en-us/company/rsa-trademarks.](https://www.rsa.com/en-us/company/rsa-trademarks) Other trademarks are trademarks of their respective owners.

#### **License Agreement**

This software and the associated documentation are proprietary and confidential to RSA Security LLC or its affiliates are furnished under license, and may be used and copied only in accordance with the terms of such license and with the inclusion of the copyright notice below. This software and the documentation, and any copies thereof, may not be provided or otherwise made available to any other person.

No title to or ownership of the software or documentation or any intellectual property rights thereto is hereby transferred. Any unauthorized use or reproduction of this software and the documentation may be subject to civil and/or criminal liability.

This software is subject to change without notice and should not be construed as a commitment by RSA.

#### **Third-Party Licenses**

This product may include software developed by parties other than RSA. The text of the license agreements applicable to third-party software in this product may be viewed on the product documentation page on NetWitness Community. By using this product, a user of this product agrees to be fully bound by terms of the license agreements.

#### **Note on Encryption Technologies**

This product may contain encryption technology. Many countries prohibit or restrict the use, import, or export of encryption technologies, and current use, import, and export regulations should be followed when using, importing or exporting this product.

#### **Distribution**

Use, copying, and distribution of any RSA Security LLC or its affiliates ("RSA") software described in this publication requires an applicable software license.

RSA believes the information in this publication is accurate as of its publication date. The information is subject to change without notice.

THE INFORMATION IN THIS PUBLICATION IS PROVIDED "AS IS." RSA MAKES NO REPRESENTATIONS OR WARRANTIES OF ANY KIND WITH RESPECT TO THE INFORMATION IN THIS PUBLICATION, AND SPECIFICALLY DISCLAIMS IMPLIED WARRANTIES OF MERCHANTABILITY OR FITNESS FOR A PARTICULAR PURPOSE.

#### **Miscellaneous**

This product, this software, the associated documentations as well as the contents are subject to NetWitness' standard Terms and Conditions in effect as of the issuance date of this documentation and which can be found at [https://www.netwitness.com/standard-form-agreements/.](https://www.netwitness.com/standard-form-agreements/)

© 2023 RSA Security LLC or its affiliates. All Rights Reserved.

February, 2024

# **Contents**

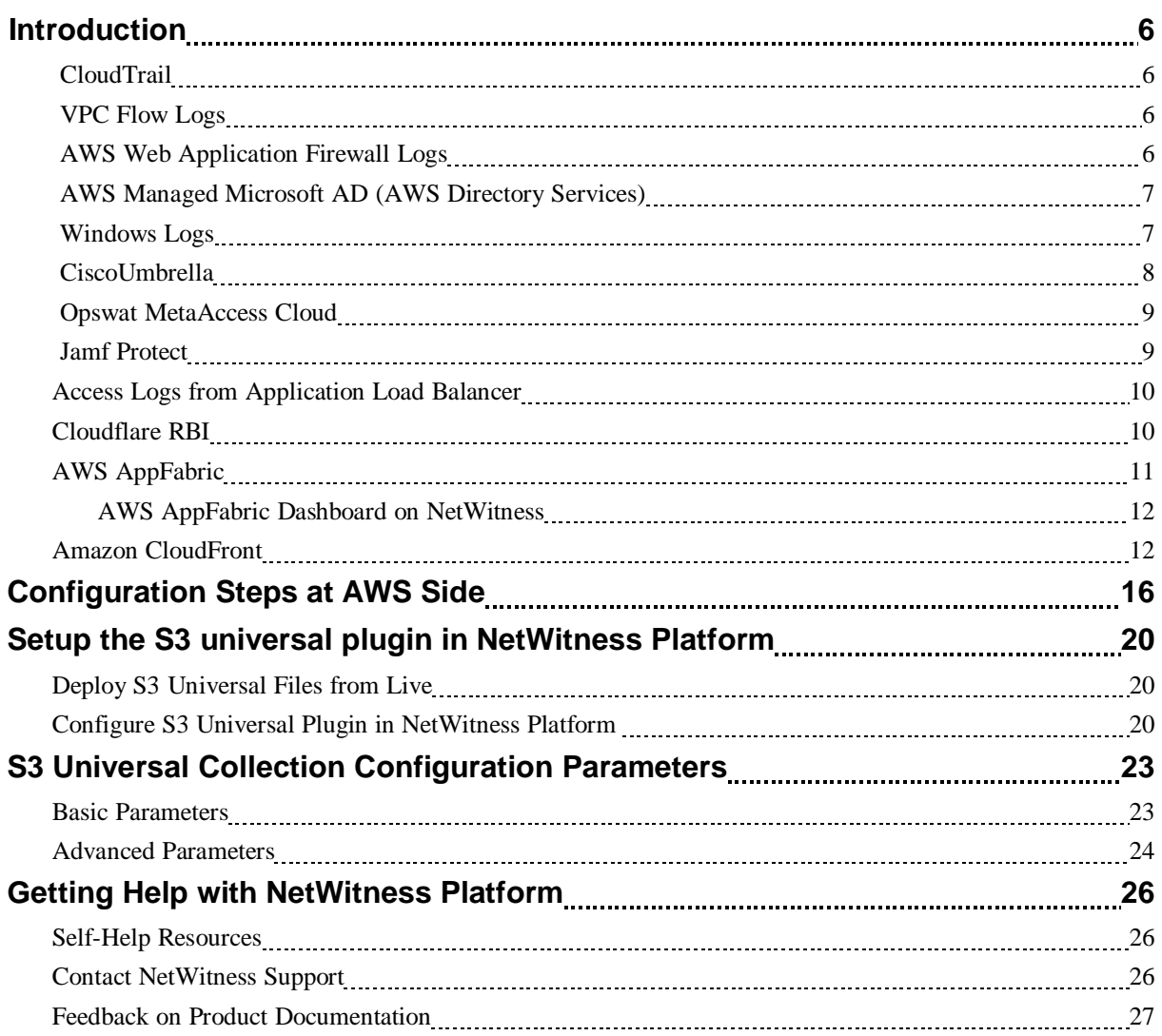

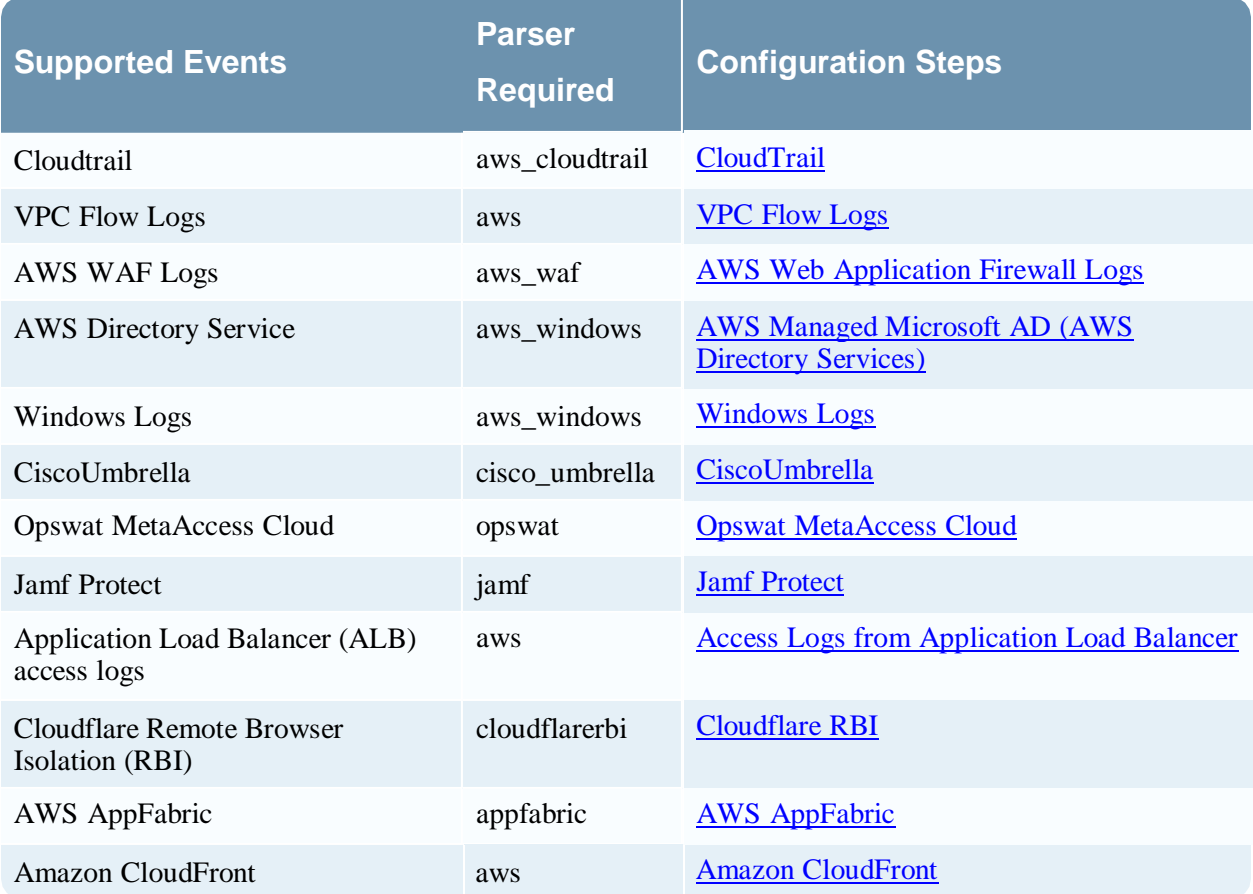

# <span id="page-5-0"></span>**Introduction**

<span id="page-5-1"></span>Most of the AWS services have an option to send their logs to a S3 bucket. This plugin acts as a universal connector to collect logs from any S3 bucket into NetWitness. Currently we support capture and parsing of the below log sources stored in s3 bucket.

### **CloudTrail**

AWS CloudTrail is a service that enables governance, compliance, operational auditing, and risk auditing of your AWS account. With CloudTrail, you can log, continuously monitor, and retain account activity related to actions across your AWS infrastructure. CloudTrail provides the event history of your AWS account activity, including actions taken through the AWS Management Console, AWS SDKs, command-line tools, and other AWS services. This event history simplifies security analysis, resource change tracking, and troubleshooting. In addition, you can use CloudTrail to detect unusual activity in your AWS accounts. These capabilities help simplify operational analysis and troubleshooting.

<span id="page-5-2"></span>For more information see AWS [CloudTrail.](https://aws.amazon.com/cloudtrail/)

### **VPC Flow Logs**

VPC Flow Logs is a feature that enables you to capture information about the IP traffic going to and from network interfaces in your VPC. Flow log data can be published to Amazon CloudWatch Logs and Amazon S3. After you've created a flow log, you can retrieve and view its data in the chosen destination.

Flow logs can help you with a number of tasks, such as:

- Diagnosing overly restrictive security group rules
- Monitoring the traffic that is reaching your instance
- Determining the direction of the traffic to and from the network interfaces

<span id="page-5-3"></span>Link: [Logging](https://docs.aws.amazon.com/vpc/latest/userguide/flow-logs.html) IP traffic using VPC Flow Logs.

### **AWS Web Application Firewall Logs**

You can enable logging to get detailed information about traffic that is analyzed by your web ACL. Information that is contained in the logs includes the time that AWS WAF received the request from your AWS resource, detailed information about the request, and the action for the rule that each request matched.

Link: [Logging](https://docs.aws.amazon.com/waf/latest/developerguide/logging-s3.html) AWS WAF web ACL traffic.

### <span id="page-6-0"></span>**AWS Managed Microsoft AD (AWS Directory Services)**

Parser Used: aws\_windows

AWS Directory Service lets you run Microsoft Active Directory (AD) as a managed service. AWS Directory Service for Microsoft Active Directory, also referred to as AWS Managed Microsoft AD, is powered by Windows Server 2012 R2.

With AWS Managed Microsoft AD, you can run directory-aware workloads in the AWS Cloud, including Microsoft SharePoint and custom .NET and SQL Server-based applications. You can also configure a trust relationship between AWS Managed Microsoft AD in the AWS Cloud and your existing on-premises Microsoft Active Directory, providing users and groups with access to resources in either domain, using single sign-on (SSO).

You can use the AWS Directory Service console or APIs to forward domain controller security event logs to Amazon CloudWatch Logs. This helps you meet your security monitoring, audit, and log retention policy requirements by providing transparency of the security events in your directory.

CloudWatch Logs can also forward these events to other AWS accounts, AWS services, or third party applications. This makes it easier for you to centrally monitor and configure alerts to detect and respond proactively to unusual activities in near real-time.

#### Link: Enable log [forwarding](https://docs.aws.amazon.com/directoryservice/latest/admin-guide/ms_ad_enable_log_forwarding.html)

To use S3 Universal Connector to capture these logs they need to be sent to the S3 bucket. The below link provides the steps to send logs from a CloudWatch Log Group to the S3 bucket via a Kinesis Firehose Service.

Link: [Subscription](https://docs.aws.amazon.com/AmazonCloudWatch/latest/logs/SubscriptionFilters.html#FirehoseExample) filters with Amazon Kinesis Data Firehos[e.](https://docs.aws.amazon.com/AmazonCloudWatch/latest/logs/SubscriptionFilters.html#FirehoseExample)

**Note:** When creating the Firehose Service add **aws/directoryservice/** as a custom prefix as shown in the screenshot below and select gzip as the compression.

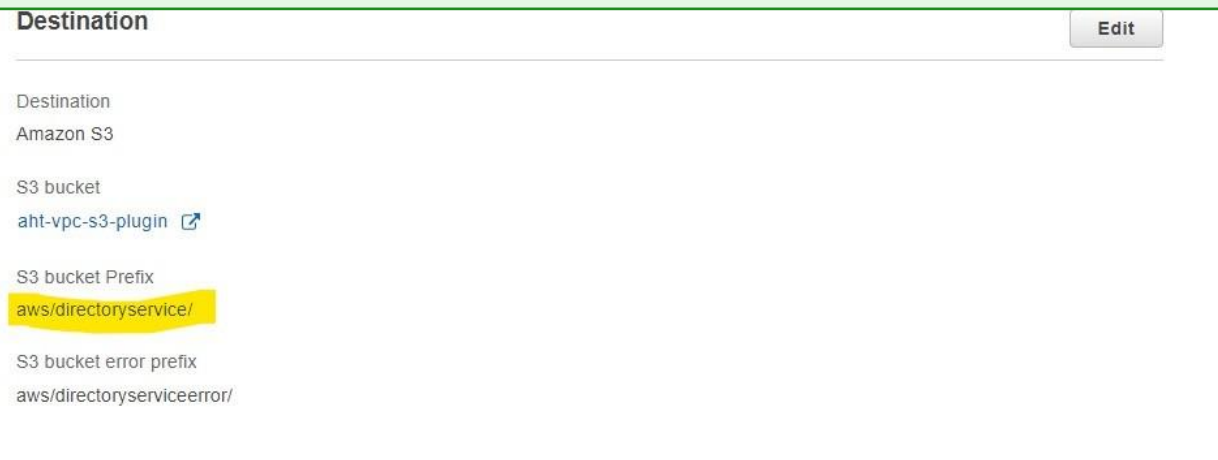

#### <span id="page-6-1"></span>**Windows Logs**

This plugin supports the collection of Windows Logs (System, Application, and Security) sent to the S3 bucket via the Kinesis Agent for Windows.

Amazon Kinesis Agent for Microsoft Windows (Kinesis Agent for Windows) is a configurable and extensible agent. It runs on fleets of Windows desktop computers and servers, either on-premises or in the AWS Cloud. Kinesis Agent for Windows efficiently and reliably gathers, parses, transforms, and streams logs, events, and metrics to various AWS services, including Kinesis Data Streams, Kinesis Data Firehose, Amazon CloudWatch, and CloudWatch Logs.

Kinesis Agent for Windows Documentation: [https://docs.aws.amazon.com/kinesis-agent](https://docs.aws.amazon.com/kinesis-agent-windows/latest/userguide/what-is-kinesis-agent-windows.html)[windows/latest/userguide/what-is-kinesis-agent-windows.html.](https://docs.aws.amazon.com/kinesis-agent-windows/latest/userguide/what-is-kinesis-agent-windows.html)

**Note:** When configuring the "KinesisFirehose" sink specify the "Format" as "xml".

**Note:** When creating the Firehose Service add **aws/windowsLogs/** as a custom prefix as shown in the screenshot below and select gzip as the compression.

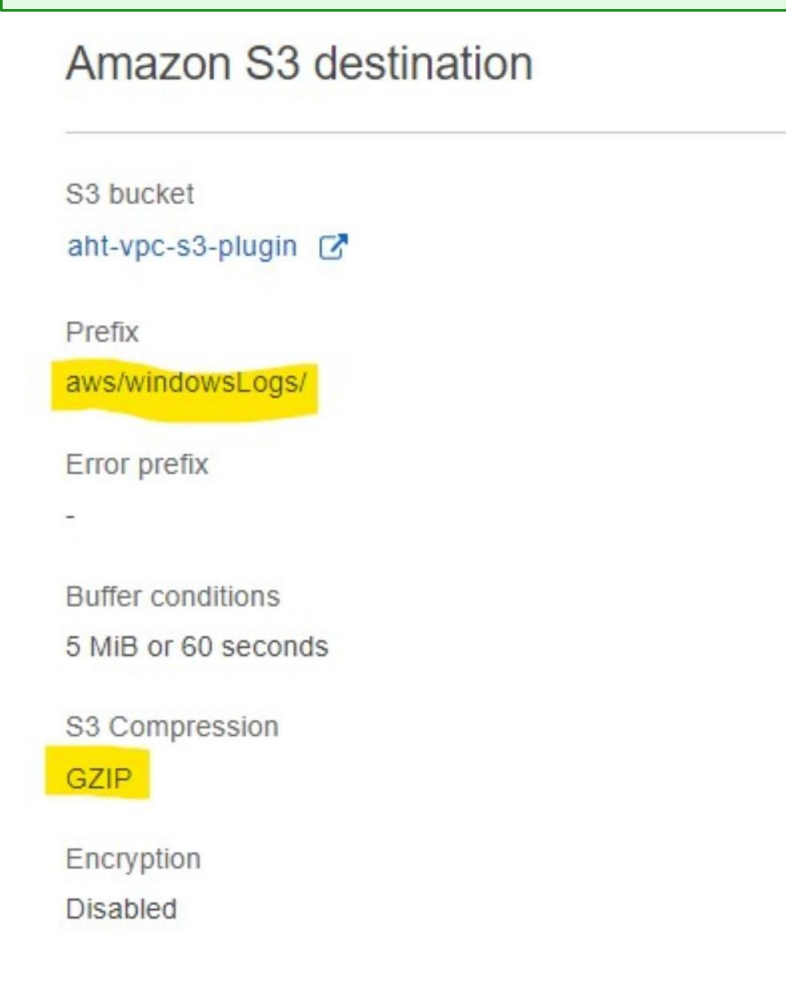

### <span id="page-7-0"></span>**CiscoUmbrella**

Cisco Umbrella uses the infrastructure of the Internet to block malicious destinations before a connection is established. Cisco Umbrella delivers security from the cloud by observing your internet traffic, and blocking malicious destinations, then logs the activities. Cisco Umbrella logs provide an option to export logs to your company-managed Amazon S3 bucket. We provide support for dnslogs, iplogs, and proxylogs stored in your S3 bucket.

This plugin can be used to collect ciscoumbrella from a customer managed S3 bucket and not from a cisco managed s3 bucket.

<span id="page-8-0"></span>Link: [Manage](https://docs.umbrella.com/deployment-umbrella/docs/log-management) Your Logs.

#### **Opswat MetaAccess Cloud**

Security teams face challenges with increasing work from home scenarios. They lack visibility and control over devices accessing their network. Adding to the complexity is the myriad point products generally needed to gain this visibility and control. OPSWAT Meta Access is one solution that gives secure network access and deep endpoint compliance to your organization. For more information, see The [MetaAccess](https://www.opswat.com/products/metaaccess) Platform.

<span id="page-8-1"></span>Netwitness Platform supports admin, device, webhook, and device\_report JSON events from Opswat MetaAccess using s3universal plugin. All these events can be collected using Opswat MetaAccess API integration with Netwitness Platform as well, see OPSWAT [MetaAccess](https://community.netwitness.com/t5/netwitness-platform-integrations/opswat-metaaccess-cloud-event-source-log-configuration-guide/ta-p/694651) CloudEvent [Source](https://community.netwitness.com/t5/netwitness-platform-integrations/opswat-metaaccess-cloud-event-source-log-configuration-guide/ta-p/694651) Log [Configuration](https://community.netwitness.com/t5/netwitness-platform-integrations/opswat-metaaccess-cloud-event-source-log-configuration-guide/ta-p/694651) Guide.

#### **Jamf Protect**

Apple builds one of the most secure out-of-the-box platforms in the information technology domain. Apple's macOS and iOS are best among the market competitors in the OS domain. Jamf Protect enhances Apple's built-in security features by increasing visibility, preventions, controls and remediation capabilities. For more information, see Jamf [Protect.](https://www.jamf.com/products/jamf-protect/)

In NetWitness Platform, we collect logs with the help of Jamf Protect using either the Jamf Protect GraphQL API or the AWS S3 bucket storage facility.

The Jamf Protect plugin forwards all the events to either Jamf Protect GraphQL API and AWS S3 storage depending on your configuration. The information in the following table helps you to select the NetWitness plugin collection method to collect particular event type. If you want to use the Jamf Protect GraphQL API integration with Netwitness, see Jamf Protect Event Source Log [Configuration](https://community.netwitness.com/t5/netwitness-platform-integrations/jamf-protect-event-source-log-configuration-guide/ta-p/698580#M490) Guide.

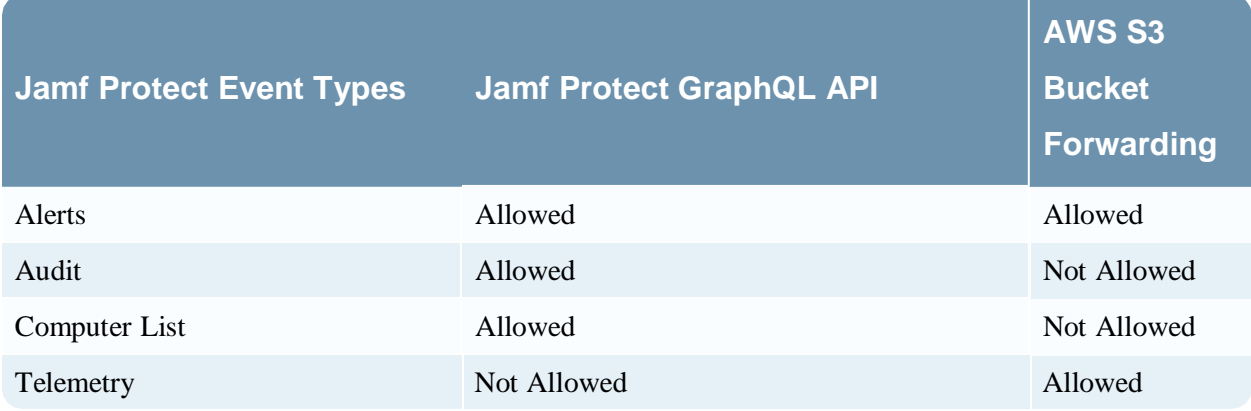

### <span id="page-9-0"></span>**Access Logs from Application Load Balancer**

Elastic Load Balancing provides access logs that capture detailed information about requests sent to your load balancer. Access logs is an optional feature of Elastic Load Balancing that is disabled by default. To enable access logs, see Enable access logs for your [Application](https://docs.aws.amazon.com/elasticloadbalancing/latest/application/enable-access-logging.html) Load Balancer.

<span id="page-9-1"></span>This plugin can be used to collect the Access logs from Application Load Balancer.

### **Cloudflare RBI**

Detailed logs that contain metadata are generated by Cloduflare RBI. These logs are helpful for debugging, identifying configuration adjustments, and creating analytics, especially when combined with logs from other sources, such as your application server.

**Note:** When pushing Cloudflare RBI logs to s3 bucket, add the string cloudflare-rbi as a prefix to the s3 bucket path.

### <span id="page-10-0"></span>**AWS AppFabric**

AWS AppFabric quickly connects software as a service (SaaS) applications across your organization. IT and security teams can then easily manage and secure applications using a standard schema. AppFabric automatically normalizes application data for administrators and security analysts to monitor common security policies and user access.

The Open Cybersecurity Schema Framework (OCSF) is an open-source project, delivering an extensible framework for developing schemas, along with a vendor-agnostic core security schema. AppFabric normalizes the SaaS application audit logs into Open Cybersecurity Schema Framework (OCSF), or raw data is made available in two data formats, JSON or Apache Parquet. AppFabric only normalizes usage data for applications authorized in the AWS Management Console.

The normalized logs from authorized SaaS application will be normalized to OCSF format by AppFabric and delivered to the S3 bucket owned by the customer. The Netwitness S3 Universal Connector will pull the AppFabric logs from S3 bucket to Netwitness. The file format supported by S3 Universal Connector are JSON or Apache Parquet.

The collected events are parsed by the appfabric log parser and meta is generated by NetWitness Platform as shown below.

#### **NetWitness Investigation Meta View for AppFabric - Authentication Event**

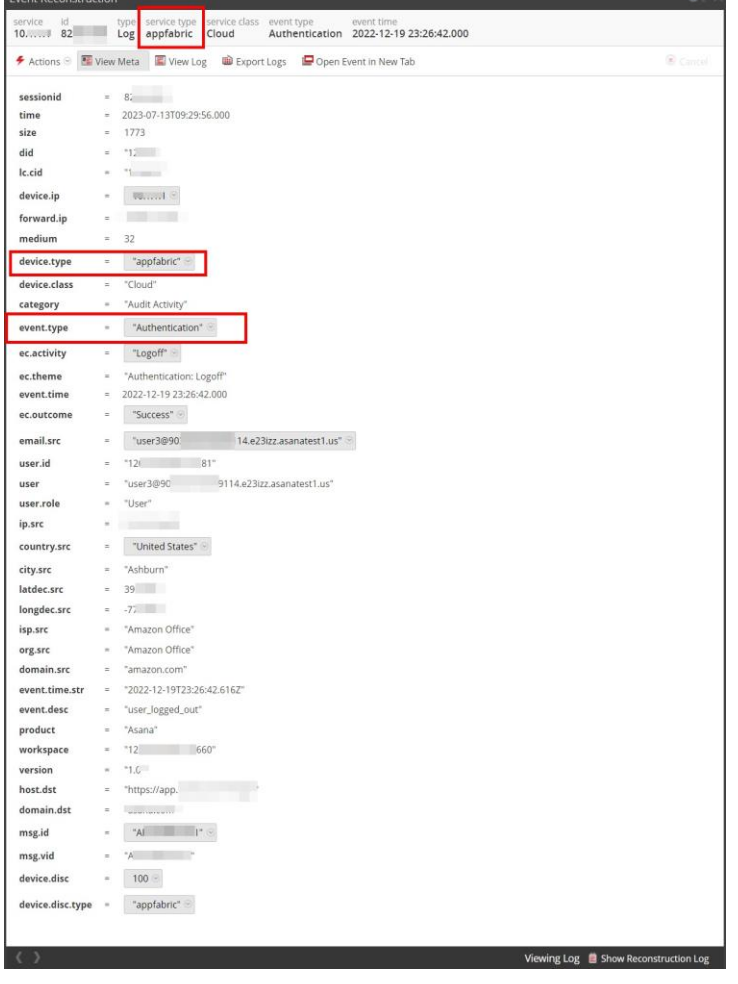

#### <span id="page-11-0"></span>**AWS AppFabric Dashboard on NetWitness**

As a launch partner for AWS AppFabric, NetWitness empowers customers to use this simplified, standardized method of securing new and existing AWS apps. The dashboard provides insight into the AWS AppFabric data such as Top 5 SaaS applications or Authentication events collected from AppFabric to NetWitness Platform.

- **Top 5 SaaS Applications:** Displays the top 5 SaaS applications integrated with AWS AppFabric.
- **Authentication Events:** Displays the activity names count of authentication events such as Logon, Logoff, Authentication ticket, Service ticket, and so on.
- **Top User Email IDs:** Displays the user email address count of SaaS Applications.
- **Top IPs With Failed Login:** Displays the top 5 Failed login count by IP addresses.
- **Top Countries:** Displays the list of countries from where the events are generated.
- **Top Users With Failed Login:** Displays the top 5 Failed login count by Users.

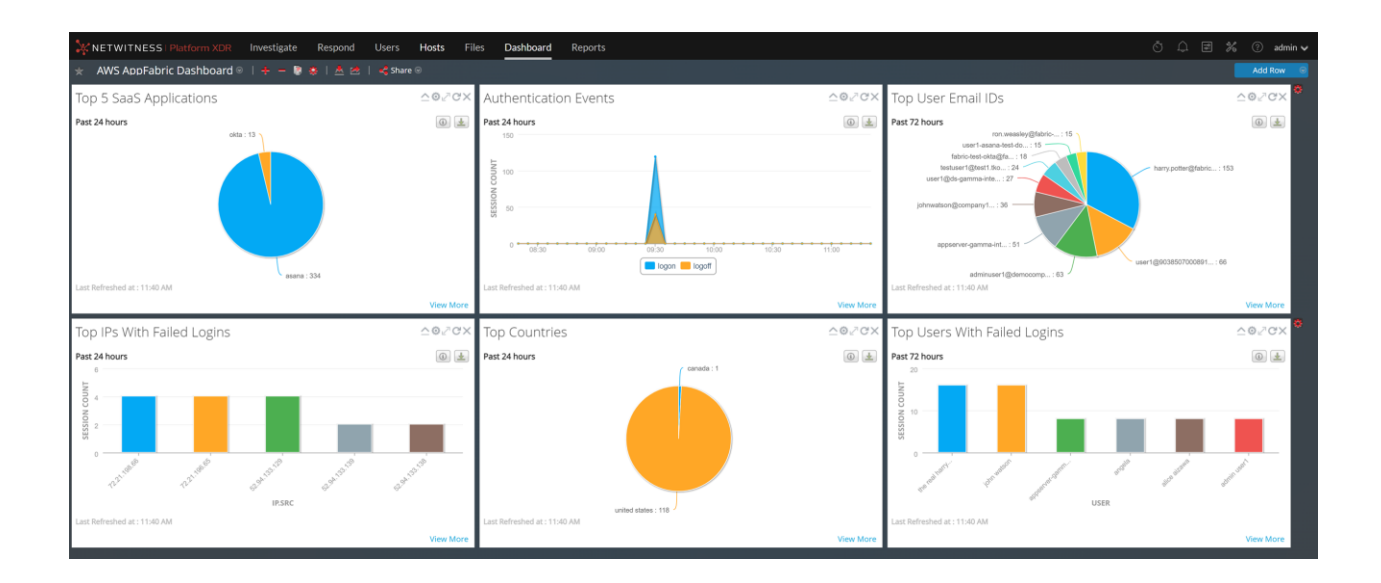

#### <span id="page-11-1"></span>**Amazon CloudFront**

Amazon CloudFront is a web service that speeds up distribution of your static and dynamic web content, such as .html, .css, .js, and image files, to your users. CloudFront delivers your content through a worldwide network of data centers called edge locations.

To log the requests that come to Cloudfront distribution we need to enable Standard logging in the distribution. CloudFront standard logs provide detailed records about every request that's made to a distribution. These logs are useful for many scenarios, including security and access audits.

CloudFront standard logs are delivered to the Amazon S3 bucket of your choice. When you enable Standard logging for a distribution, you should specify the log prefix as *cloudfront* and the Amazon S3 bucket that you want CloudFront to store log files as shown below.

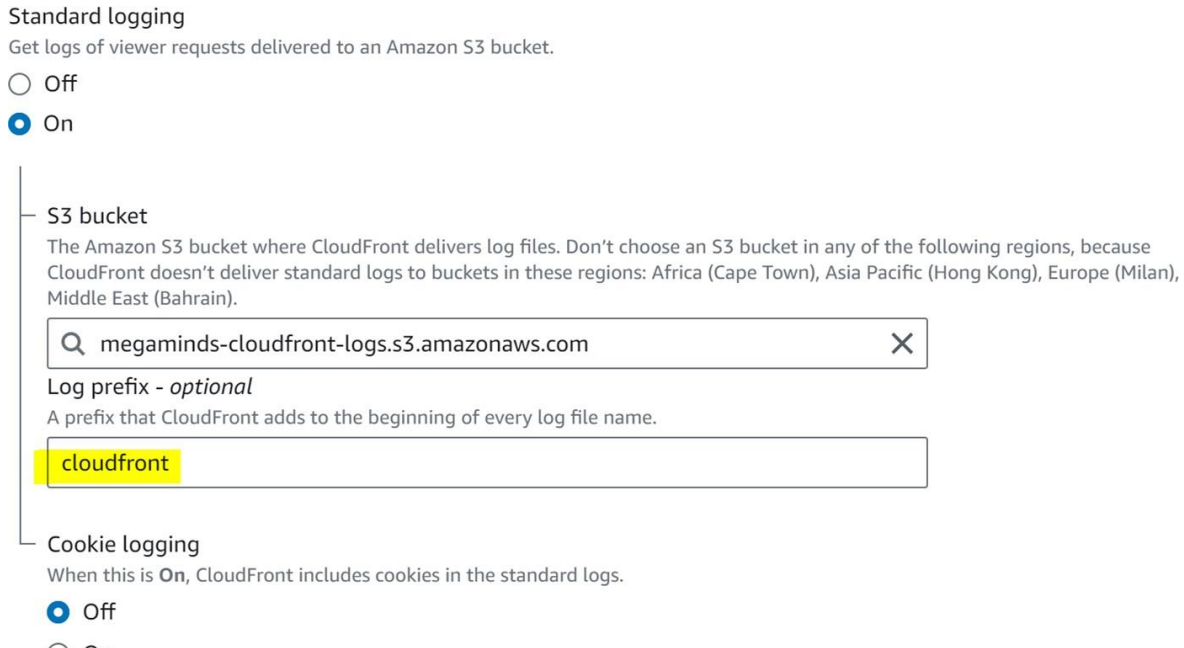

#### $\bigcirc$  On

#### **NetWitness Investigation Meta View for CloudFront**

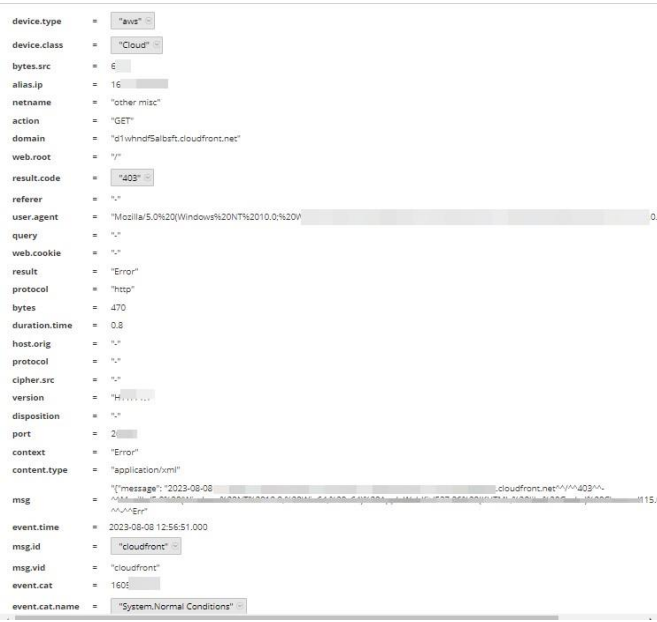

To provide permissions required to configure standard logging and to access your log files, see [Configuring](https://docs.aws.amazon.com/AmazonCloudFront/latest/DeveloperGuide/AccessLogs.html) and using standard logs (access logs).

Refer [Standard](https://docs.aws.amazon.com/AmazonCloudFront/latest/DeveloperGuide/AccessLogs.html#LogFileFormat) log file format for more information on CloudFront Standard log fields.

#### **For more information on configuration steps:**

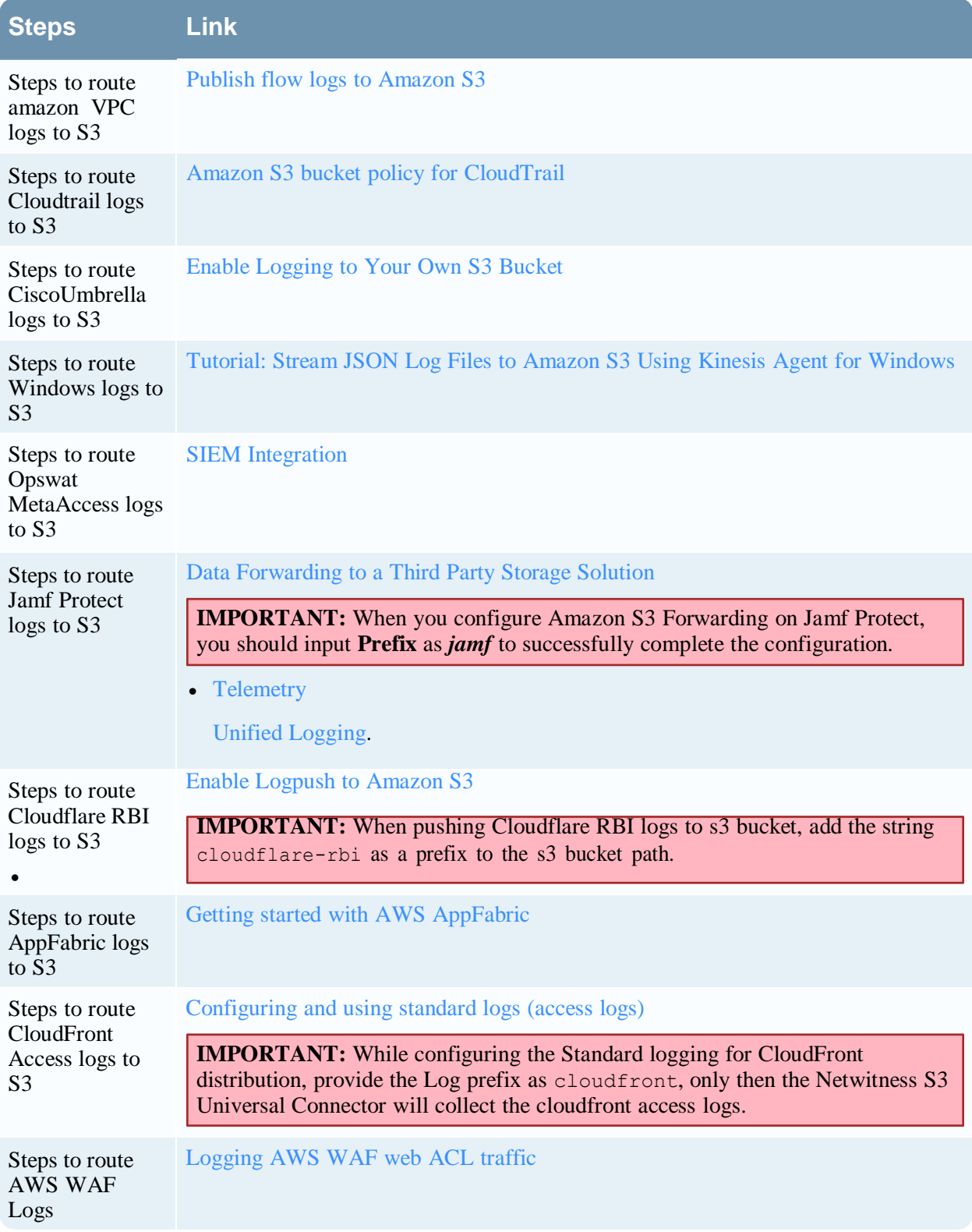

**Note:** If the log type you are looking to collect is not supported, NetWitness recommends you to raise a customer support request, Getting Help with [NetWitness](https://community.netwitness.com/t5/netwitness-platform-online/getting-help-with-netwitness-platform-xdr/ta-p/695532) Platform to get help.

# <span id="page-15-0"></span>**Configuration Steps at AWS Side**

The customer needs to setup an event notification to be sent to SQS Queue for any PUT action on the S3 bucket(s). This SQS queue is periodically polled for new messages and when a message is received the corresponding object is read from the required bucket.

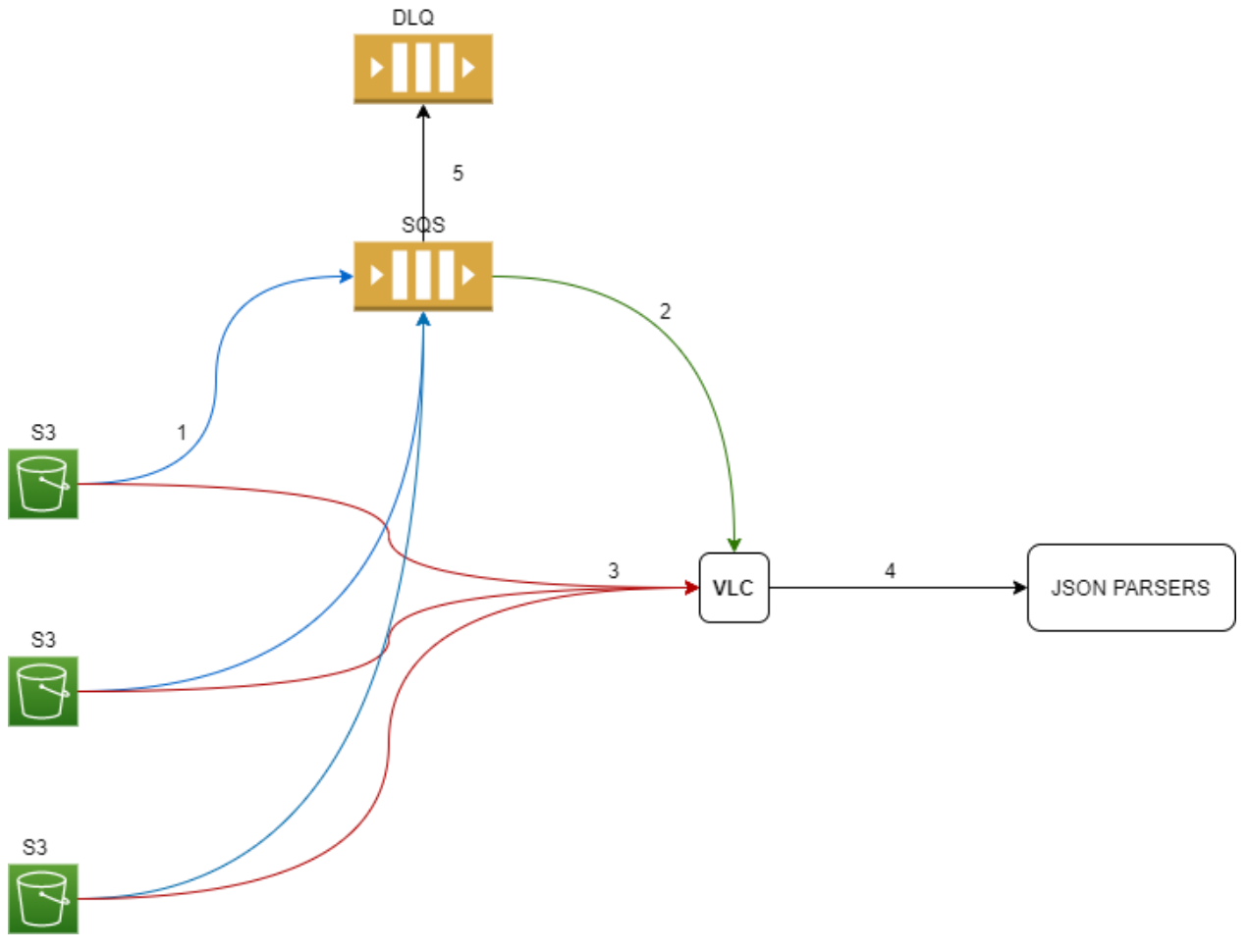

- 1. Create a SQS queue to act as a DLQ.
- 2. Create SQS queue in the same region as the S3 Bucket(s). A single SQS queue can be used for multiple buckets.

#### For steps to create SQS Queue, refer-

[https://docs.aws.amazon.com/AWSSimpleQueueService/latest/SQSDeveloperGuide/sqs-configure-create](https://docs.aws.amazon.com/AWSSimpleQueueService/latest/SQSDeveloperGuide/sqs-configure-create-queue.html)[queue.html.](https://docs.aws.amazon.com/AWSSimpleQueueService/latest/SQSDeveloperGuide/sqs-configure-create-queue.html)

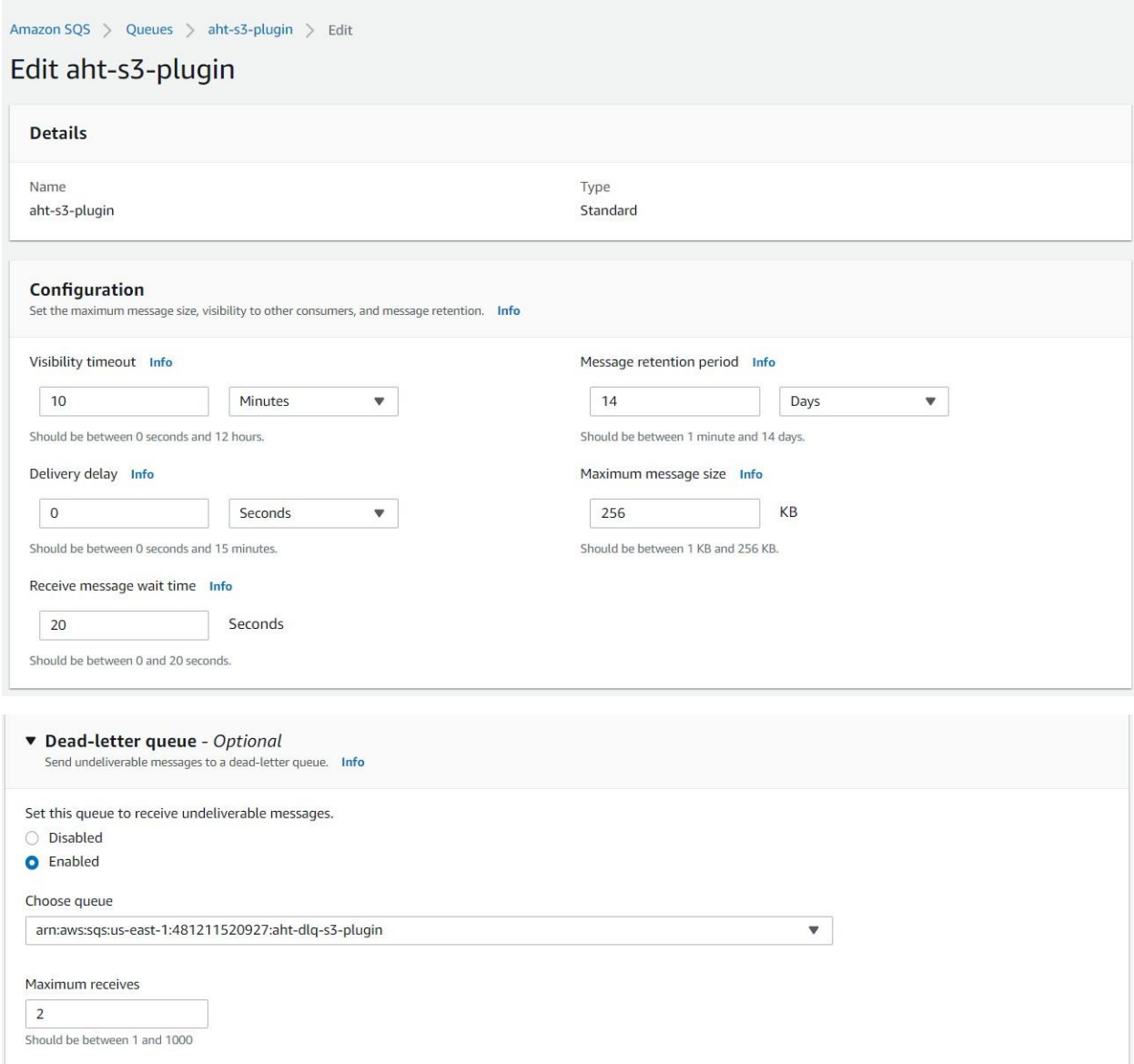

3. The SQS access policy needs to allow SendMessage action to the Bucket(s) with logs. It also needs to allow "sqs:DeleteMessage", "sqs:ReceiveMessage" action to the IAM user being used by the plugin instance to collect logs. Attached below is an example Access Policy

```
{
"Version": "2012-10-17",
"Id": "event-notification",
"Statement": [
{
"Sid": "cloudtrail-notification",
"Effect": "Allow",
```

```
"Principal": {
"AWS": "*"
},
"Action": "SQS:SendMessage",
"Resource": "arn:aws:sqs:us-east-1:481xxxxxxx27:aht-s3-plugin ",
"Condition": {
"StringEquals": {
"aws:SourceAccount": "481xxxxxxx27"
},
"ArnLike": {
"aws:SourceArn": "arn:aws:s3:::vlc-ct "
}
}
},
{
"Sid": "Stmt1608120119529",
"Effect": "Allow",
"Principal": {
"AWS": "arn:aws:iam::481xxxxxxx27:user/plugin_user "
},
"Action": [
"sqs:DeleteMessage",
"sqs:ReceiveMessage"
],
"Resource": "arn:aws:sqs:us-east-1:481xxxxxxx27:aht-s3-plugin "
}
]
}
```
**Note:** This is just an example access policy for the purpose of demonstration. Customer would need to fine tune it based on their organization's security constraints.

4. Setup the S3 Bucket(s) to trigger event notification to the above created SQS queue.

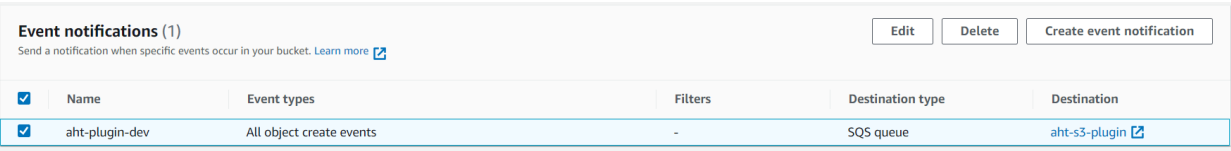

Refer AWS guide to setup event notification-

[https://docs.aws.amazon.com/AmazonS3/latest/dev/NotificationHowTo.html.](https://docs.aws.amazon.com/AmazonS3/latest/dev/NotificationHowTo.html)

**Note:** S3universal connector supports only SSE-S3 encryption on the s3 bucket.

**Note:** Add filters in the event notification of s3 bucket to send only the notification for specific objects.

For example, to send only Cloudtrail logs notification (avoiding Cloudtrail Insight/Digest) to SQS, the folowing filter can be used: AWSLogs/<account-id>/CloudTrail/.

# <span id="page-19-0"></span>**Setup the S3 universal plugin in NetWitness Platform**

In NetWitness Platform, perform the following tasks.

- Deploy S3 [Universal](#page-19-1) Files from Live
- <span id="page-19-1"></span>• Configure S3 Universal Plugin in [NetWitness](#page-19-2) Platform

#### **Deploy S3 Universal Files from Live**

S3 universal plugin requires resources available in Live in order to collect logs.

#### **To deploy s3universal content from Live:**

- 1. In the NetWitness Platform menu, select **Configure** > **Live Content**. Browse Live for S3 Universal plugin by typing **s3universal** into the Keywords text box and click **Search**.
- 2. Select the item returned from the Search.
- 3. Click **Deploy** to deploy the S3 Universal to the appropriate Log Collectors using the Deployment Wizard.
- 4. Deploy the appropriate parsers used by this plugin aws, aws\_cloudtrail, cisco\_umbrella, aws\_waf.

**Note:** If the number of messages in the queue is very high, create multiple instance of the S3universal plugin to ingest the messages at a higher rate.

<span id="page-19-2"></span>For more details, see the Add or Update [Supported](https://community.netwitness.com/t5/netwitness-platform-threat/add-or-update-supported-event-source-log-parsers/ta-p/677997) Event Source Log Parsers topic on NetWitness Link.

### **Configure S3 Universal Plugin in NetWitness Platform**

- 1. In NetWitness Platform menu, select **Admin** > **Services**.
- 2. In the **Services** grid, select a Log Collector and from the **Actions** ( $\bullet\degree$ ) menu, choose **View** > **Config** > **Event Sources**.
- 3. In the **Event Sources** tab, select **plugins** from the drop-down menu. The **Event Categories** panel displays the file event sources that are configured, if any.
- 4. In the **Event Categories** panel tool bar, click **+**, The **Available Event Source Types** dialog is displayed.

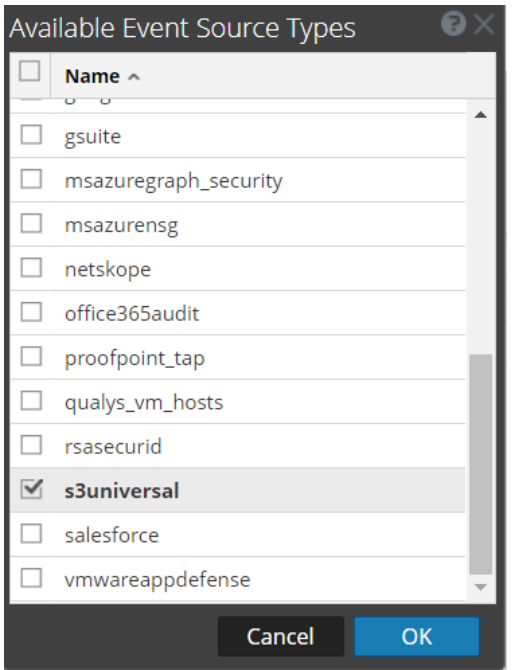

- 5. Select **s3universal** from the list and click **Ok**. The newly added event source type is displayed in the **Event Categories** panel.
- 6. Select the **New Type** in the **Event Categories** panel and click **+**. In the **Source** panel tool bar. The **Add Source** dialog is displayed.

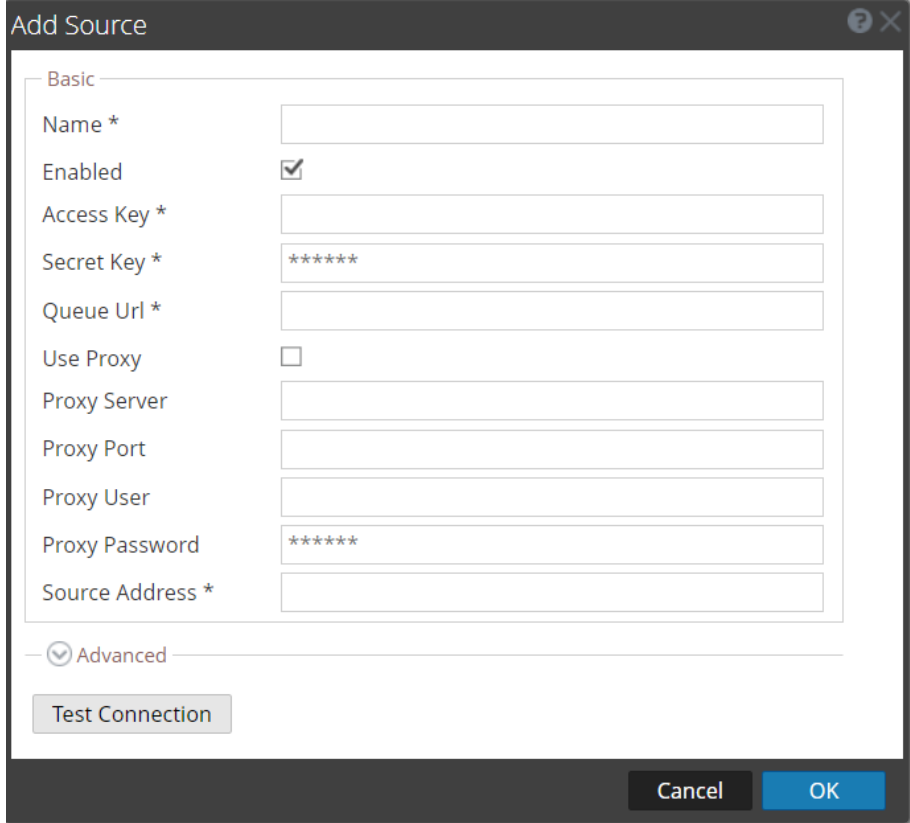

7. Define the parameter values as described in **S3 Universal Collection [Configuration](#page-22-0) Parameters**.

#### 8. Click **Test Connection**.

The result of the test is displayed in the dialog box. If the test is unsuccessful, edit the device or service information based on message shown and retry.

**Note:** The log collector takes approximately 60 seconds to return the test results. If it exceeds the time limit, the test times out and NetWitness Platform displays a Request Timed Out error.

**Note:** Test Connection works only if the plugin can connect to the SQS queue and pull messages. The connection to S3 Bucket(s) is not tested. Start the plugin instance and observe /var/log/messages for absence of errors to confirm if the end to end collection is working correctly.

- 9. If the test is successful, click **OK**. The new event source is displayed in the **Sources** panel.
- 10. Repeat steps 4 9 to add another instance of **S3Universal plugin** type.

# <span id="page-22-0"></span>**S3 Universal Collection Configuration Parameters**

This section describes the S3 Universal Plugin configuration parameters.

**Note:** Items that are followed by an asterisk (\*) required.

#### <span id="page-22-1"></span>**Basic Parameters**

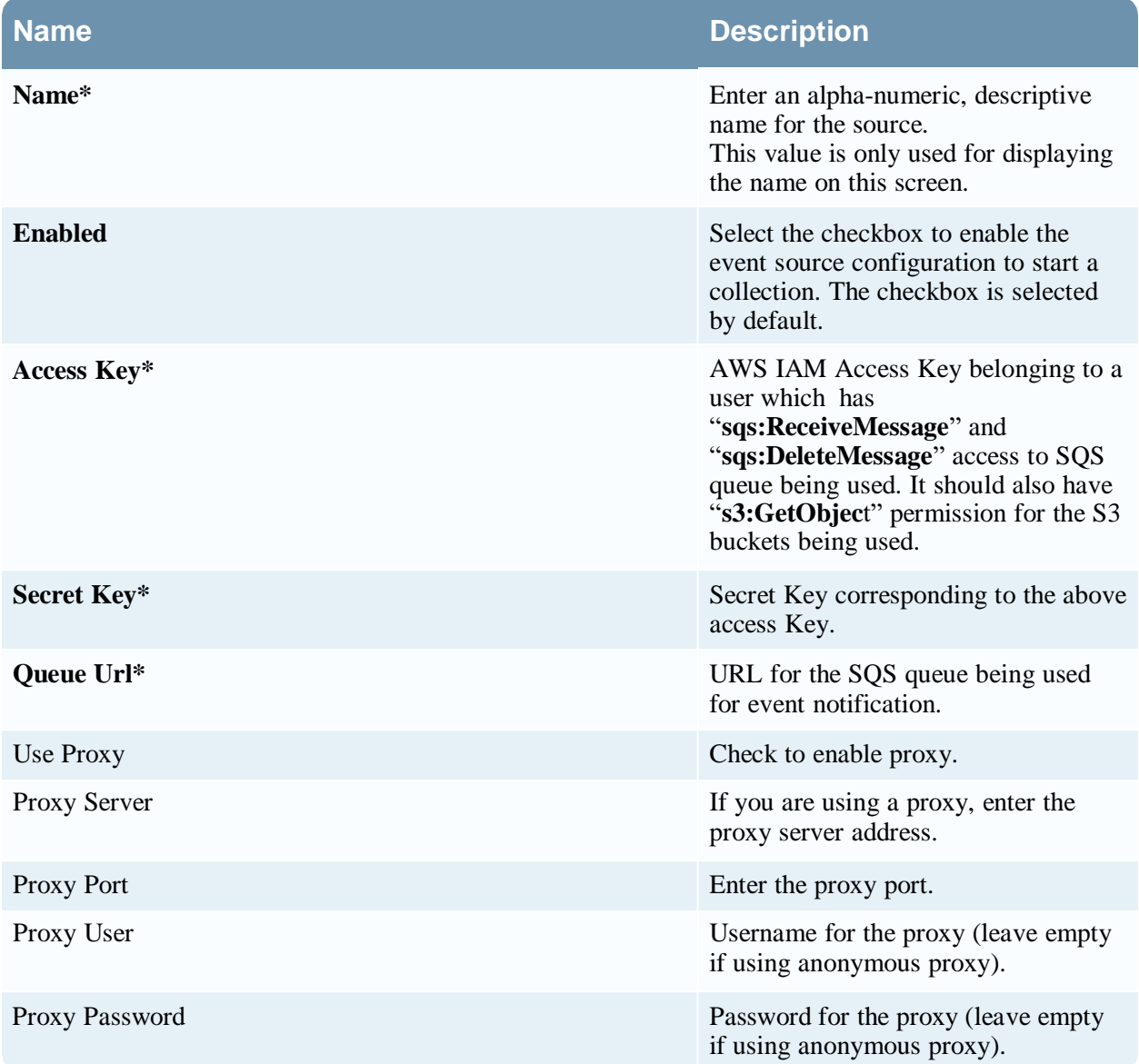

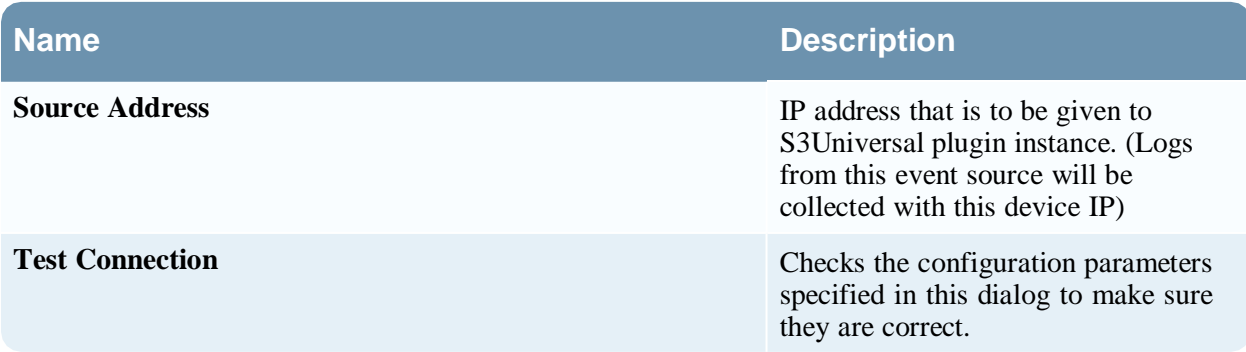

### <span id="page-23-0"></span>**Advanced Parameters**

Click **Advanced** to view and edit the advanced parameters, if necessary.

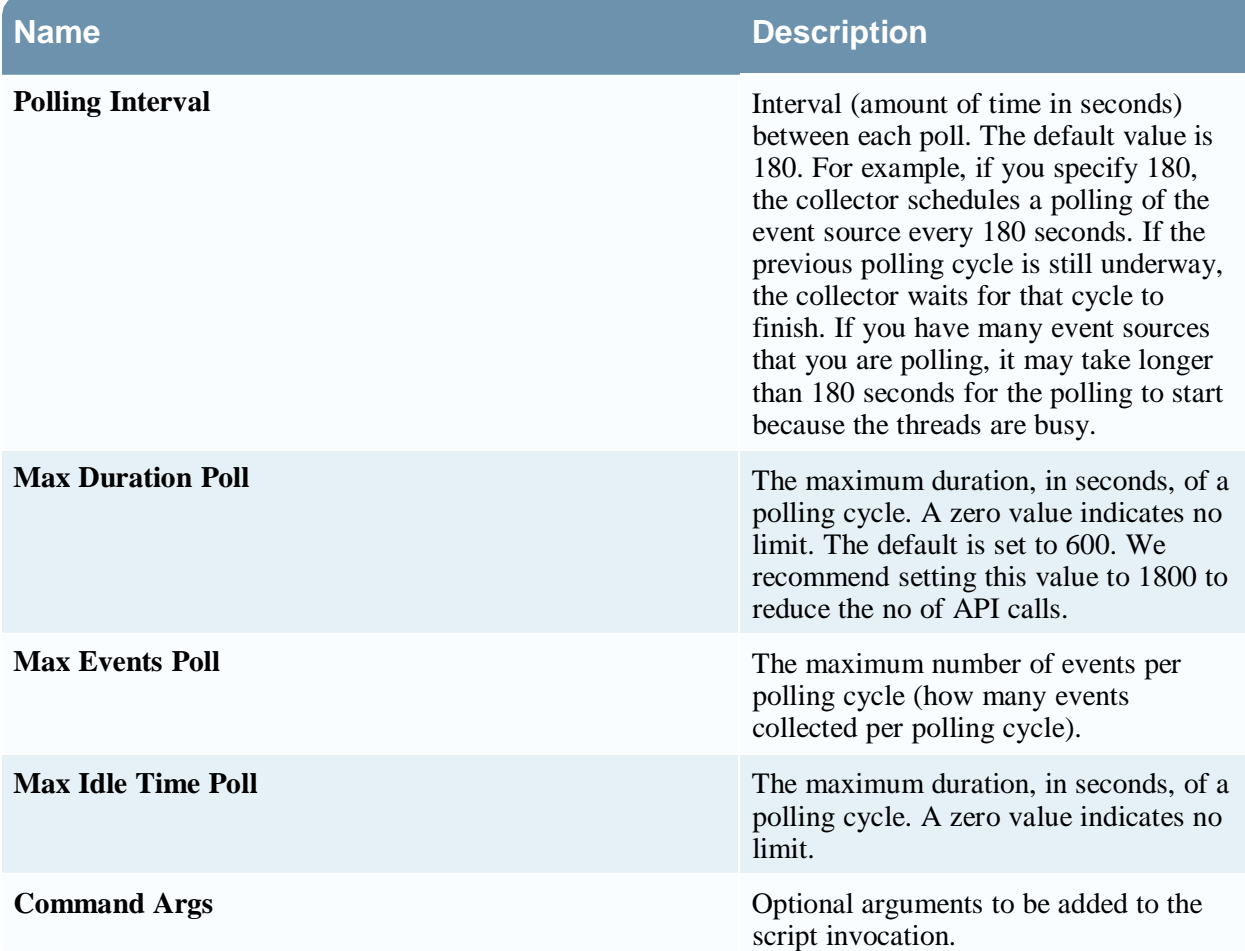

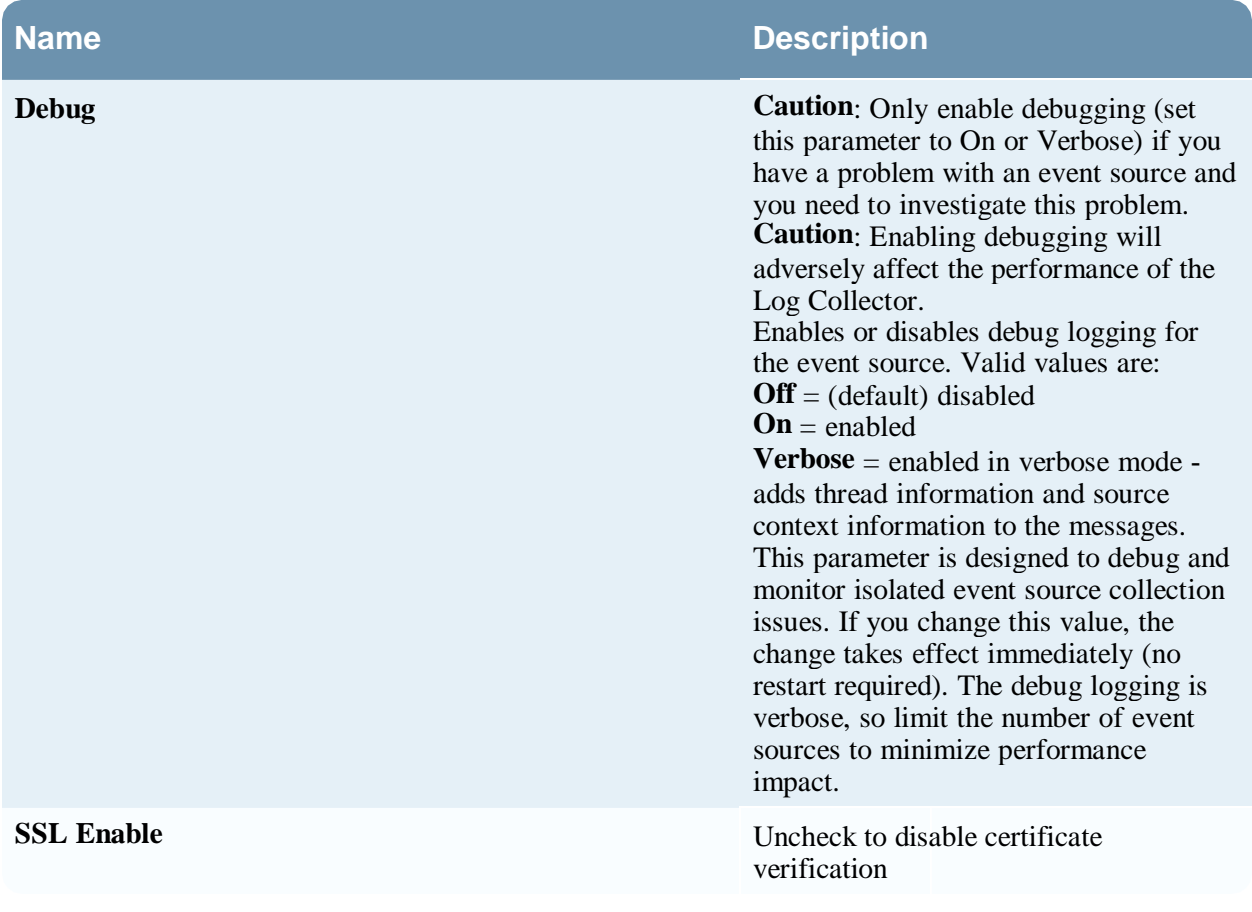

# <span id="page-25-0"></span>**Getting Help with NetWitness Platform**

### <span id="page-25-1"></span>**Self-Help Resources**

There are several options that provide you with help as you need it for installing and using NetWitness:

- See the documentation for all aspects of NetWitness here: [https://community.netwitness.com/t5/netwitness-platform/ct-p/netwitness-documentation.](https://community.netwitness.com/t5/netwitness-platform/ct-p/netwitness-documentation)
- Use the **Search** and **Create a Post** fields in NetWitness Community portal to find specific information here: [https://community.netwitness.com/t5/netwitness-discussions/bd-p/netwitness](https://community.netwitness.com/t5/netwitness-discussions/bd-p/netwitness-discussions)[discussions.](https://community.netwitness.com/t5/netwitness-discussions/bd-p/netwitness-discussions)
- See the NetWitness Knowledge Base: [https://community.netwitness.com/t5/netwitness-knowledge](https://community.netwitness.com/t5/netwitness-knowledge-base/tkb-p/netwitness-knowledge-base)[base/tkb-p/netwitness-knowledge-base.](https://community.netwitness.com/t5/netwitness-knowledge-base/tkb-p/netwitness-knowledge-base)
- See the documentation for Logstash JDBC input plugin here: [https://www.elastic.co/guide/en/logstash/current/plugins-inputs-jdbc.html.](https://www.elastic.co/guide/en/logstash/current/plugins-inputs-jdbc.html)
- See Troubleshooting section in the guides.
- See also [NetWitness®](https://community.netwitness.com/t5/netwitness-community-blog/bg-p/netwitness-blog) Platform Blog Posts.
- <span id="page-25-2"></span>• If you need further assistance, Contact [NetWitness](#page-25-2) Support.

### **Contact NetWitness Support**

When you contact NetWitness Support, please provide the following information:

- The version number of the NetWitness Platform or application you are using.
- Logs information, even source version, and collection method.
- If you have problem with an event source, enable **Debug** parameter (set this parameter to **On** or **Verbose**) and collect the debug logs to share with the NetWitness Support team.

Use the following contact information if you have any questions or need assistance.

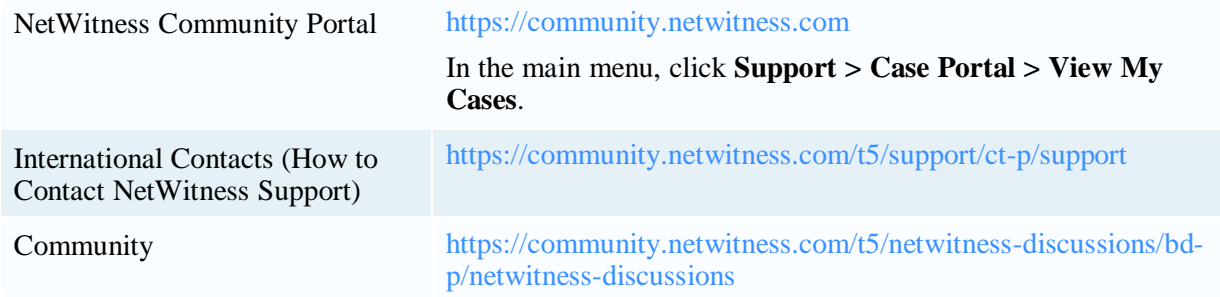

#### <span id="page-26-0"></span>**Feedback on Product Documentation**

You can send an email to [feedbacknwdocs@netwitness.com](mailto:feedbacknwdocs@netwitness.com) to provide feedback on NetWitness Platform documentation.